**Δραστηριότητα 3: Προσομοίωση της επίδρασης του σεισμού σε κτήρια, τα οποία κουνιούνται καθώς συμμετέχουν στην ταλάντωση του εδάφους, με το λογισμικό Interactive Physics** 

**Τμήμα ..........................................** 

Ονοματεπώνυμο Μαθητών

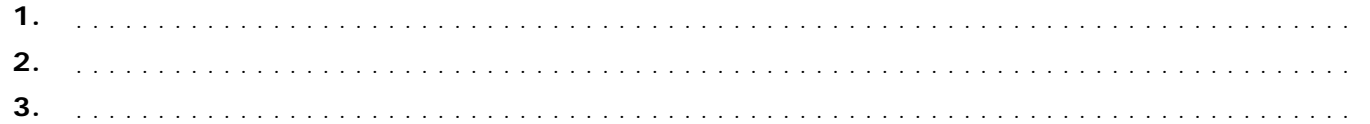

Κάθε φορά που γίνεται ένας σεισμός απελευθερώνεται ένα τεράστιο ποσό ενέργειας. Το μέγεθος του σεισμού μετριέται σε διάφορες κλίμακες, με γνωστότερη την κλίμακα Richter. Το μέτρο μεγέθους ενός σεισμού είναι ο ίδιος αριθμός οπουδήποτε και αν βρισκόμαστε, όπως και αν τον αισθανόμαστε. Το μέτρο, όμως, της αναταραχής που προκαλεί ένας σεισμός, πόσο αισθητός είναι και πόσες ζημιές προκαλεί, εκφράζεται από την ένταση του σεισμού. Η ένταση, φυσικά, διαφέρει από θέση σε θέση και εξαρτάται όχι μόνο από το μέγεθος του σεισμού, αλλά και από τη χρονική του διάρκεια, την απόσταση ενός τόπου από το επίκεντρο του σεισμού, τη γεωλογική μορφή του τόπου, καθώς και από άλλους παράγοντες.

Η απελευθερωμένη ενέργεια μεταδίδεται με τα σεισμικά κύματα που μελετήσατε στις δύο δραστηριότητες αυτής της ενότητας. Τα σεισμικά κύματα σε κάθε περιοχή διαμορφώνονται ανάλογα με την εστία του σεισμού (υπόγεια θέση στην οποία γεννιέται ο σεισμός), το επίκεντρο του σεισμού (περιοχή της επιφάνειας της Γης που βρίσκεται καθέτως επάνω από την εστία), τη μορφολογία του εδάφους κ.τ.λ. Τα αποτελέσματα ποικίλλουν ανάλογα με τις συνθήκες (αντοχή υπεδάφους, κατασκευή κτηρίων, πυκνότητα πληθυσμού, τοπική ώρα, συνήθειες πληθυσμού).

Από τα σεισμικά κύματα, τα πιο καταστροφικά για τις κτηριακές κατασκευές είναι τα εγκάρσια κύματα S, τα οποία δεν διαδίδονται μέσω υγρών σωμάτων (π.χ. στη θάλασσα ή στον εξωτερικό πυρήνα της Γης). Είναι πιο αργά (κινούνται με 3 km/sec περίπου) και έπονται από τα διαμήκη στο σεισμόγραμμα. Σε πραγματικές συνθήκες συμβαίνουν τα εξής: Η συχνότητα των σεισμικών κυμάτων κυμαίνεται μεταξύ 2-12 Hz. Όταν αυξάνεται το μέγεθος του σεισμού, πολλαπλασιάζεται το πλάτος του κύματος. Για παράδειγμα, η αύξηση του μεγέθους κατά 1 συνεπάγεται 10 φορές μεγαλύτερη αύξηση στο πλάτος του κύματος και 30 φορές μεγαλύτερη αύξηση της ενέργειας.

## **Η προσομοίωση**

Όπως καταλαβαίνετε, δεν είναι δυνατόν να έχουμε πιστή αναπαράσταση του φαινομένου της επίδρασης των σεισμικών κυμάτων. Για το λόγο αυτό θα μελετήσετε ένα απλουστευμένο μοντέλο επίδρασης των σεισμικών κυμάτων σε μια κατασκευή. Υποθέστε ότι τα κύματα αυτά παράγονται από έναν ταλαντωτή που εκτελεί μια φθίνουσα ταλάντωση. Σε αυτή την περίπτωση, το πλάτος και η συχνότητα του κύματος εξαρτώνται από τα αντίστοιχα μεγέθη του ταλαντωτή.

## **Βήματα στην τάξη**

Επιλέξτε το αρχείο **seismos.ip** και αποθηκεύστε το στο φάκελο εργασίας σας ως myseismos.ip.

**Σημείωση**: Για να δείτε τα αρχεία εφαρμογών κάποιας ενότητας πηγαίνετε στην κεντρική οθόνη του συνοδευτικού λογισμικού, επιλέγετε την ενότητα της εκπαιδευτικής δραστηριότητας με την οποία ασχολείστε και αμέσως μετά το εικονίδιο για να δείτε το συνοδευτικό υλικό (αρχεία) της ενότητας.

Στο μικρόκοσμο του Interactive Physics, που εμφανίζεται, προσομοιώνεται ένα απλουστευμένο μοντέλο επίδρασης των σεισμικών κυμάτων σε μια κατασκευή που απαρτίζεται από τα στοιχεία που ακολουθούν.

- **1.** Σώματα:
	- 9 Το μοβ παραλληλόγραμμο αναπαριστά το μανδύα και δεν μας ενδιαφέρουν τα χαρακτηριστικά του.
	- 9 Επάνω στο μανδύα υπάρχει ένα άλλο παραλληλόγραμμο το οποίο αναπαριστά τη λιθόσφαιρα και συνδέεται με έναν ταλαντωτή που εκτελεί φθίνουσα ταλάντωση, με αποτέλεσμα να διαταράσσεται και να δημιουργούνται κύματα.
	- 9 Πέντε άλλα παραλληλόγραμμα συνδέονται με ελατήρια και μεταξύ τους και με τη λιθόσφαιρα. Παριστάνουν μια κτηριακή κατασκευή που επηρεάζεται από τη διαταραχή της λιθόσφαιρας.
	- 9 Τα ελατήρια συνδέονται μεταξύ τους με κάποια δύναμη που εκφράζει γενικά παραμέτρους κατασκευής, αντοχής, ιδιοσυχνότητας κ.τ.λ.
- **2.** Μεταβολείς:
	- 9 Ένας μεταβολέας πλάτους ταλάντωσης που συμβολίζει την ένταση του σεισμού σε κάποια κλίμακα από 0 έως 1.
	- 9 Ένας μεταβολέας συχνότητας που επηρεάζει το μήκος κύματος. Πράγματι, εφόσον η ταχύτητα διάδοσης είναι 3 km/sec περίπου και υ=(μήκος κύματος)x(συχνότητα), για μικρές συχνότητες προκύπτουν μεγάλα μήκη κύματος. Στα μεγάλα μήκη κύματος διαταράσσεται περισσότερο η κατασκευή, καθώς επανέρχεται πιο δύσκολα η ισορροπία της.
	- 9 Ένας μεταβολέας ποιότητας που συμβολίζει πώς θα συμπεριφερθεί η κατασκευή σε ένα σεισμό.
- **3.** Μετρητές (οι μετρήσεις στο Interactive Physics μπορούν εναλλακτικά να παρασταθούν –ανάλογα με την επιλογή του χρήστη– από το σημείο ελέγχου  $\Box$  στο επάνω αριστερό μέρος του μετρητή: είτε γραφικά, είτε ψηφιακά, είτε με ραβδογράμματα):
	- 9 Ένας μετρητής που έχει τη μορφή της γραφικής παράστασης της κίνησης της λιθόσφαιρας.
	- 9 Ένας μετρητής που έχει τη μορφή της γραφικής παράστασης της κίνησης του τελευταίου ορόφου.

## **Εκτέλεση της προσομοίωσης**

Στη διάθεσή σας υπάρχουν:

- Τα κουμπιά ελέγχου της εκτέλεσης, δηλαδή: **Έναρξη** (της προσομοίωσης), **Παύση** και **Επαναρρύθμιση**.
- Τα εργαλεία της μπάρας κασετοφώνου με τα οποία μπορείτε να εκτελείτε την προσομοίωση προς δύο κατευθύνσεις, ή πλαίσιο προς πλαίσιο, και να παίρνετε τις σχετικές μετρήσεις για συγκεκριμένες χρονικές στιγμές.

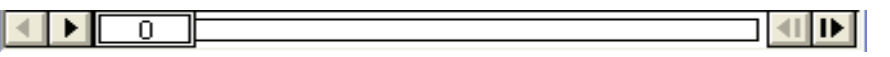

• Οι τρεις μεταβολείς με τους οποίους μπορείτε να μεταβάλλετε τις τιμές των μεγεθών που αναπαριστούν. (Οι τιμές στους μεταβολείς τίθενται με κλικ και σύρσιμο. Αν δεν μπορείτε να πετύχετε την τιμή που θέλετε, μπορείτε να την πληκτρολογήσετε στο πλαίσιο διαλόγου του μεταβολέα, αφού πρώτα τοποθετήσετε εκεί, με κλικ, το σημάδι παρεμβολής: κέρσορας.)

Πατήστε το κουμπί **Έναρξη** για να αρχίσει η εκτέλεση της προσομοίωσης με τις τιμές που υπάρχουν. Αφού τελειώσει μια ολοκληρωμένη προσομοίωση, για να καθαριστούν οι γραφικές παραστάσεις, επιλέξτε **Επαναρρύθμιση**, έτσι ώστε να επανέλθει η προσομοίωση στην αρχική της κατάσταση. Αν σε έναν από τους μεταβολείς μεταβάλετε κάποια τιμή, τότε κατά την επανέναρξη θα γίνει σβήσιμο των γραφικών παραστάσεων.

## **Διερευνήσεις**

Συμπληρώστε τον παρακάτω πίνακα, επαναλαμβάνοντας την προσομοίωση όσες φορές χρειάζεται.

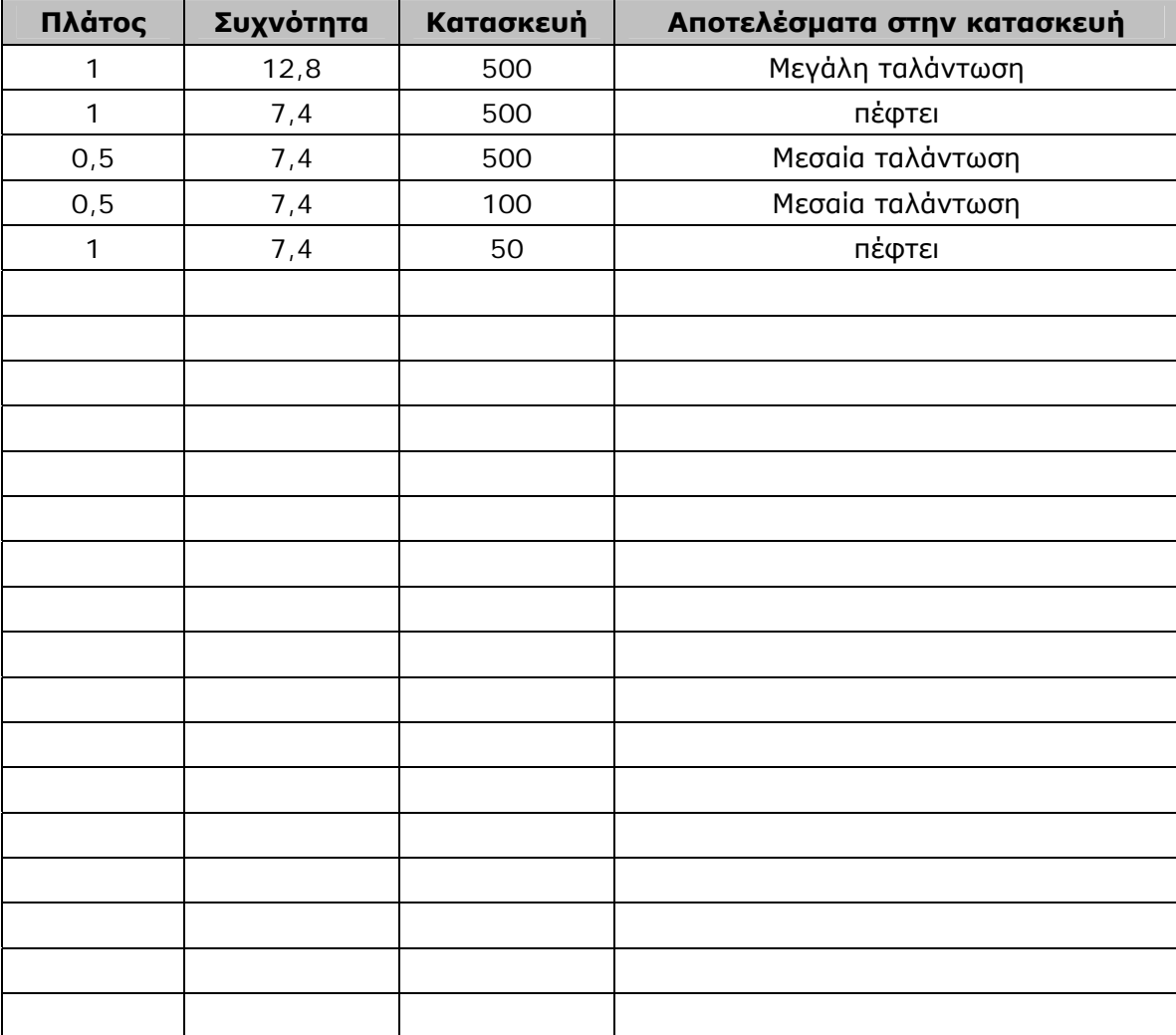

• Ποια είναι τα συμπεράσματά σας; Μπορείτε για ευκολία να μεταφέρετε τα αποτελέσματα των μετρήσεών σας είτε σε ένα λογιστικό φύλλο, είτε σε έναν πίνακα κειμένου, είτε σε μία βάση δεδομένων, προκειμένου να τα ταξινομήσετε και να πάρετε τα αποτελέσματά σας με όποιο συνδυασμό θέλετε.